**1 Use a computer or device with camera/microphone**

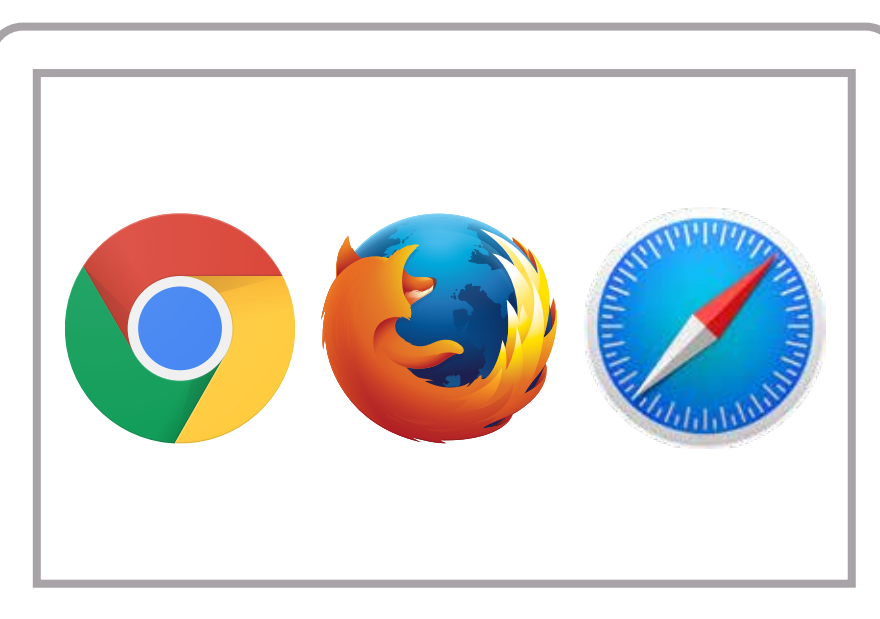

**At the time of your visit you will receive the following text or email**  *"Hello, this is Dr. \_\_\_\_\_ - join me for a secure video meeting"* **<sup>2</sup>**

## **Allow your browser to use your webcam and microphone**

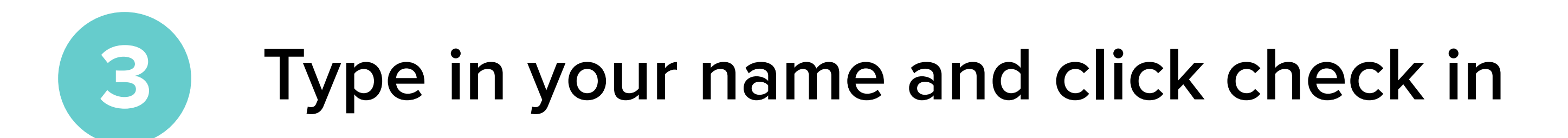

No registration needed  $\sqrt{}$ 

Start Test • Have a good internet connection • Restart your device before the visit • Use the start Test button in the waiting room • Need help? Send us a message @ https://doxy.me

**Your care provider will start your visit 5**

## How to check in for your video visit

**GETTING STARTED FOR PATIENTS**

**4**

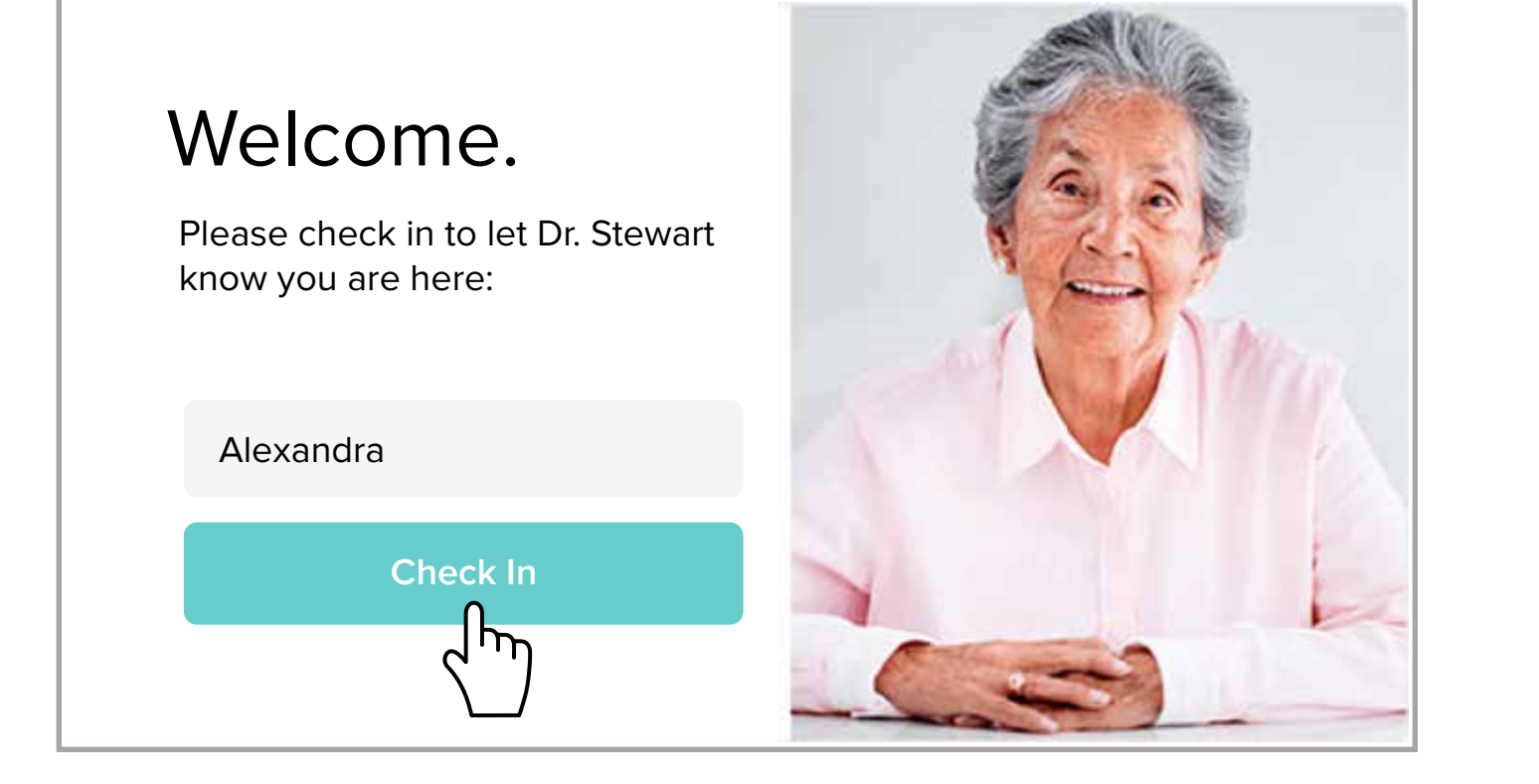

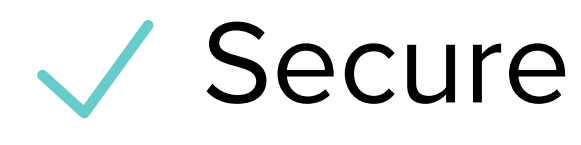

Wo software to download

HIPAA compliant

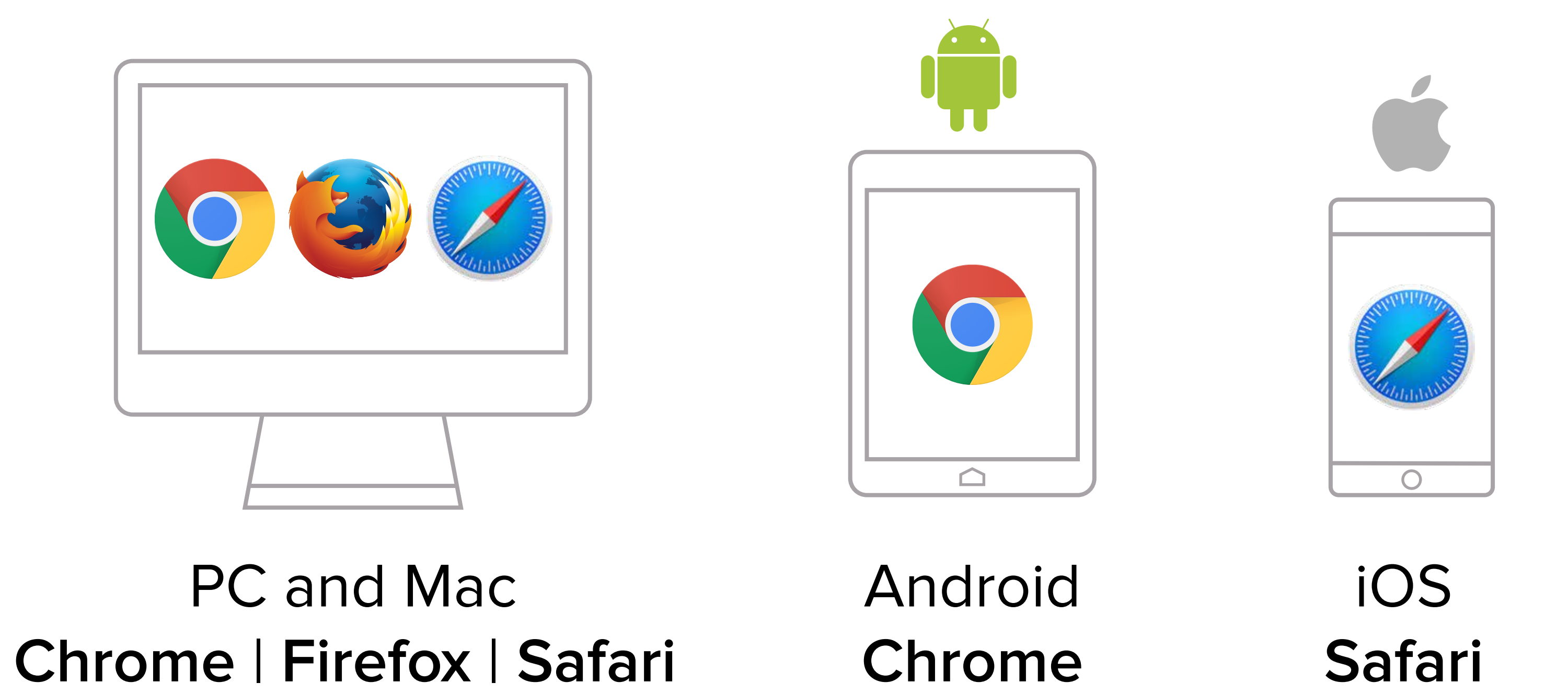

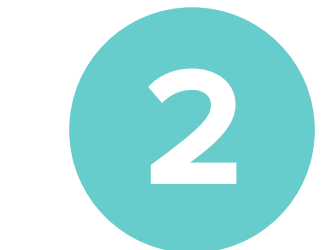

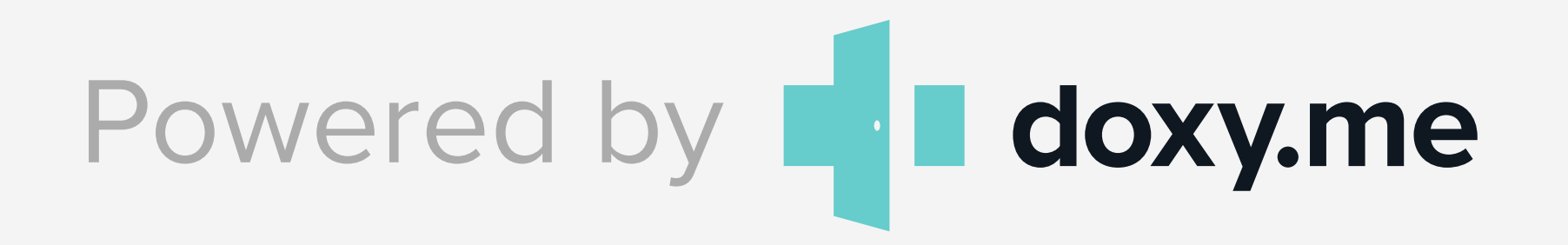

https://**CCCHeart**/**.....** Click on the link

## **Call Tips**

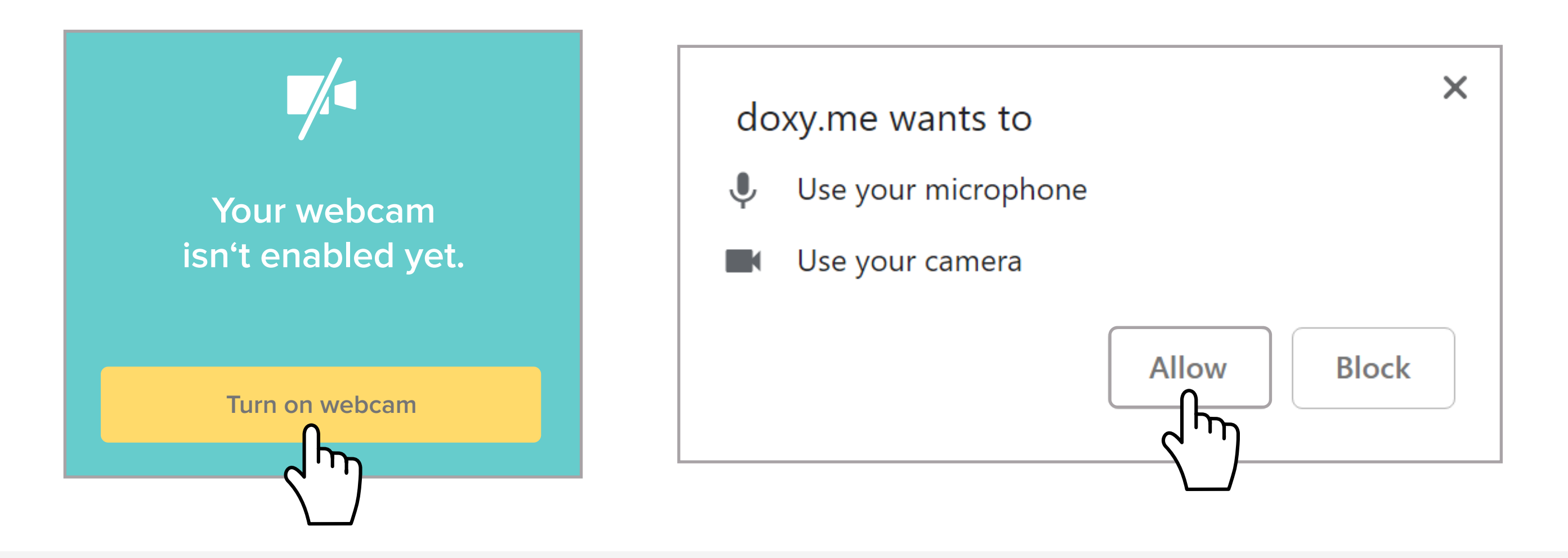